**Установка базовых настроек**

**1.** В параметре пF/06 задайте номер базовых параметров в соответствии таблицей заводских установок

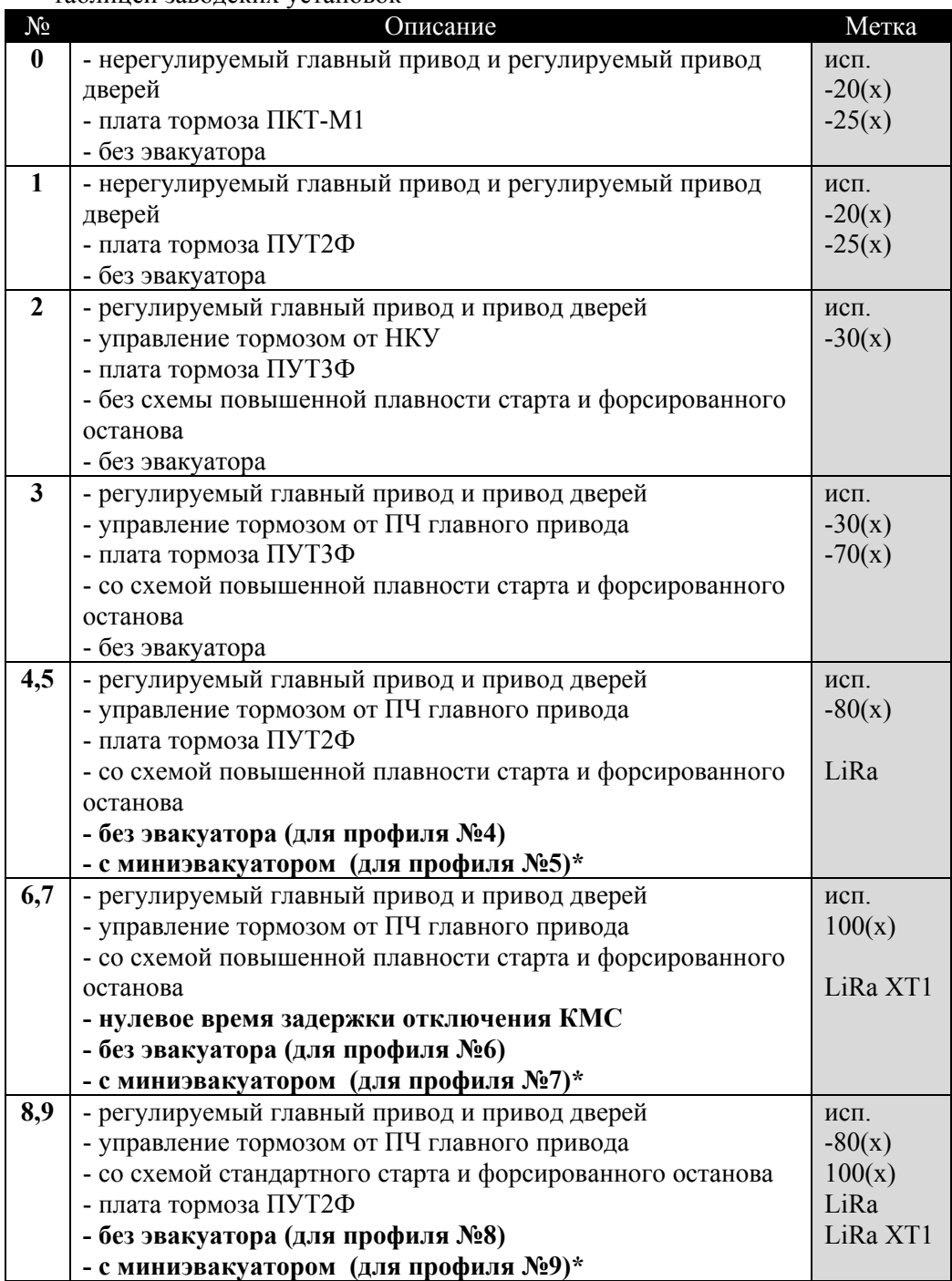

*\*Для переключения в режим полного эвакуатора задайте параметр П8/23=0* 

- **2.** Внесите изменения в параметры станции при необходимости
- **3.** Запись во флэш выполняется через параметр пF/04

## *Внимание: после установки БАЗОВЫХ ПАРАМЕТРОВ ИЗ ЭТОЙ ТАБЛИЦЫ требуется выполнить разметку шахты*

## **Выполнение разметки шахты (только в режиме «МП 1»)**

**1.** В параметре пF/05 задайте вариант выполнения разметки «0» - автоматическая разметка (задана по умолчанию – выполняется автоподсчет этажей) «1» - сравнение (при разметке контролируется количество подсчитанных

этажей и сравнивается с заданным числом в параметрах) **2.** После сделанного выбора станция автоматически перейдет в режим

«Разметка шахты». Опустите кабину на нижний этаж, подайте команду на движение вверх и дождитесь окончания процедуры